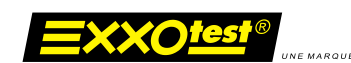

# **Communication interface with autonomous datalogger function**

# **DLC-MUXDIAG-II / DLO-MUXDIAG-II**

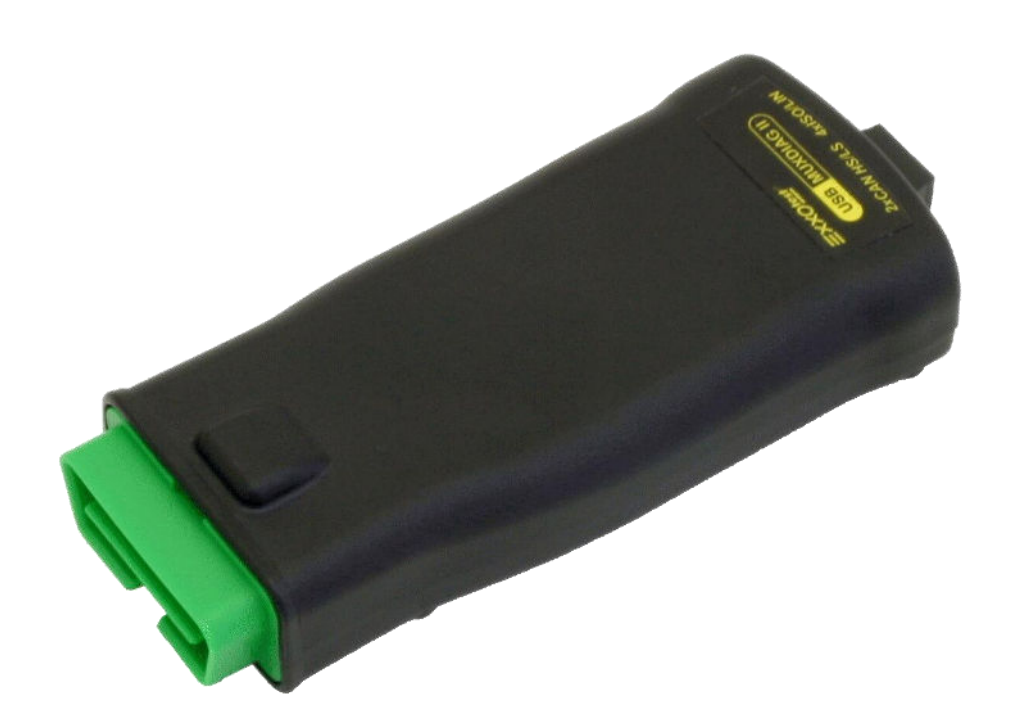

## **User guide**

Web : www.exxotest.com Document n° 00283735-v1

*ANNECY ELECTRONIQUE, créateur et fabricant de matériel : Exxotest, Navylec et Aircraft Electronic.*  Parc Altaïs - 1 rue Callisto - F 74650 CHAVANOD - Tel : 33 (0)4 50 02 34 34 Fax : 33 (0)4 50 68 58 93 S.A.S. au Capital de 276 000€ - RC ANNECY 80 B 243 - SIRET 320 140 619 00042 - APE 2651B - N° TVA FR 37 320 140 619 *Certificat ISO 9001 : 2008 N° FQA 4000142 par L.R.Q.A.*

## **SUMMARY**

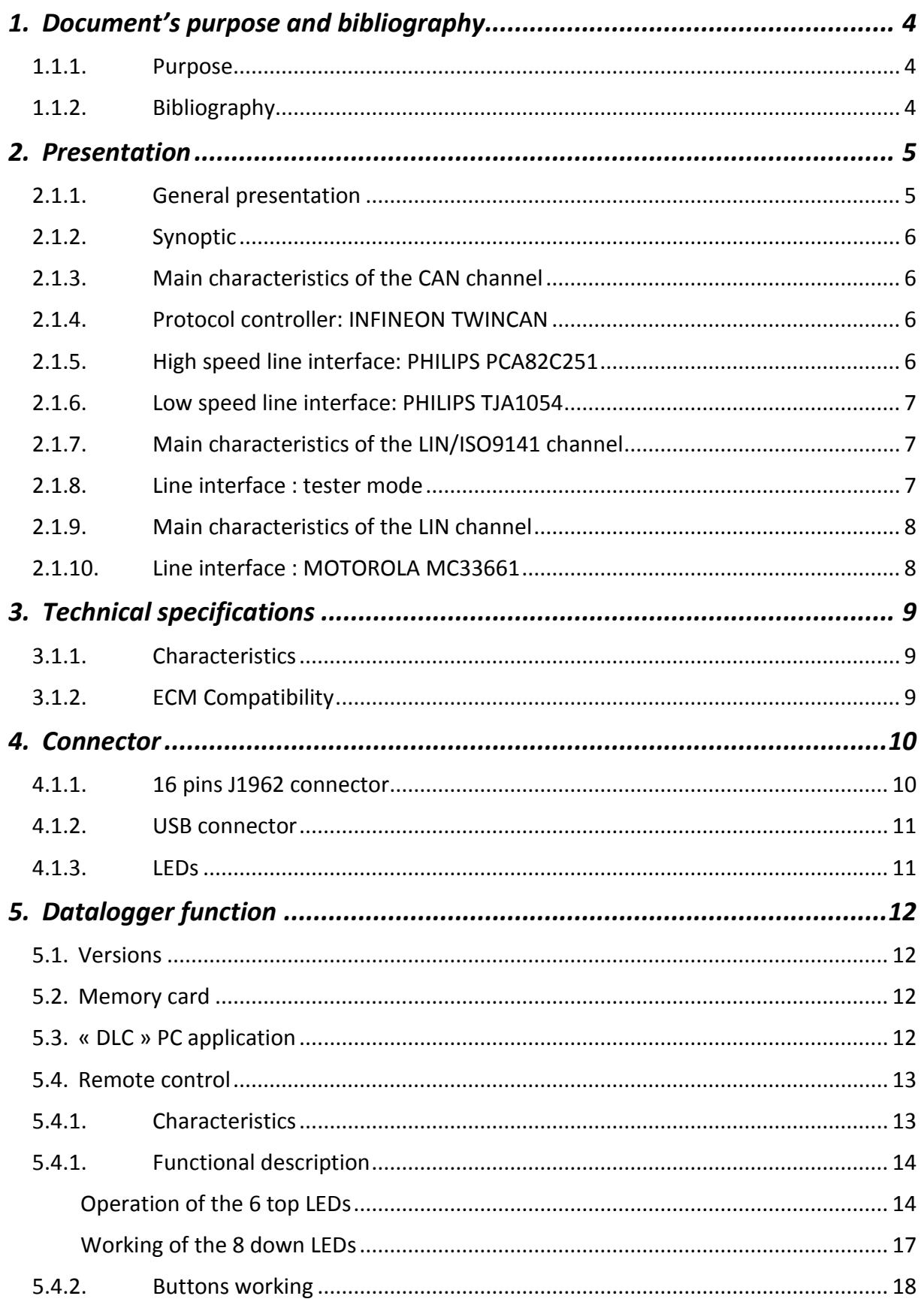

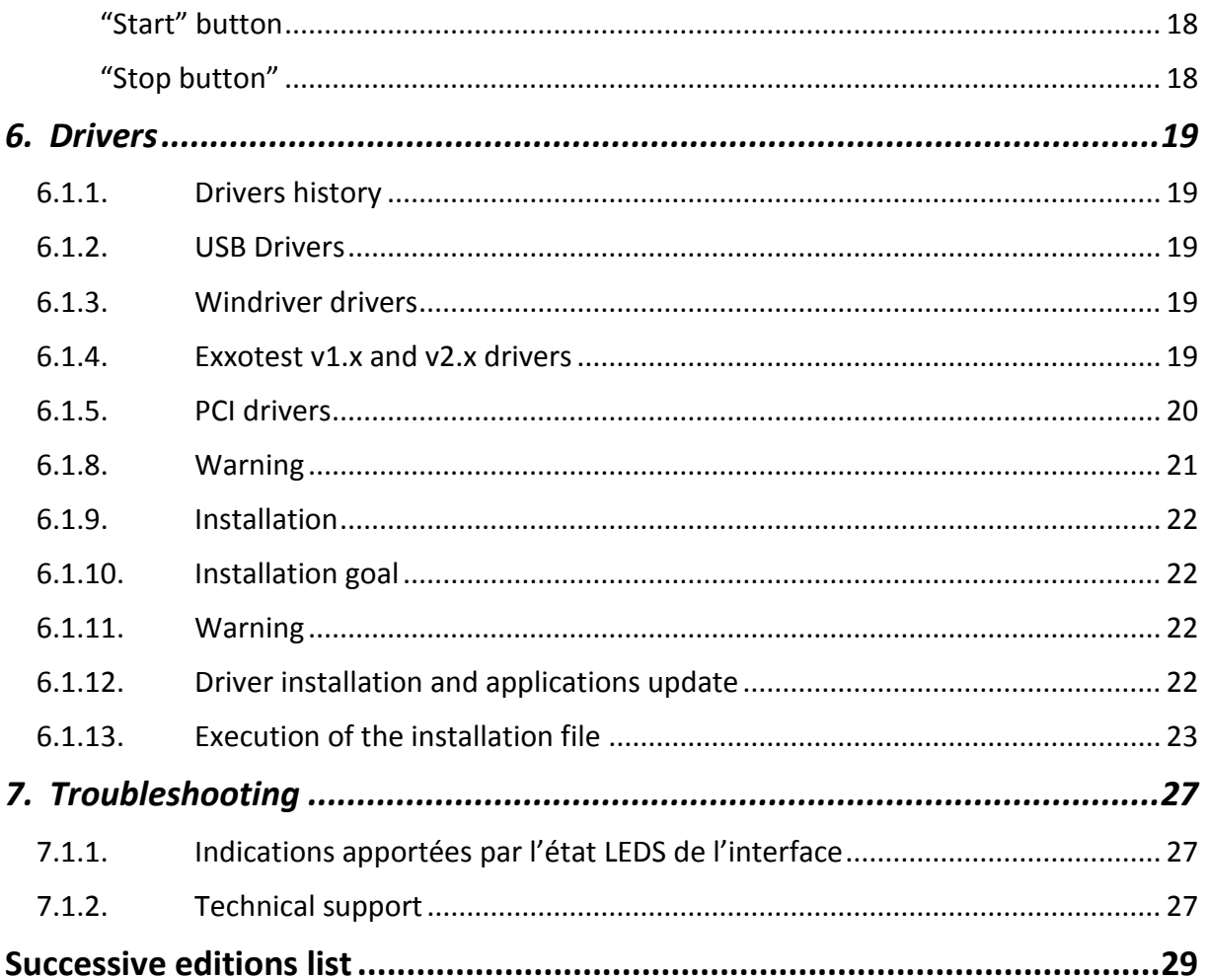

<span id="page-3-0"></span>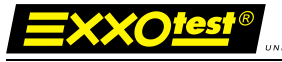

## **1.Document's purpose and bibliography**

## **1.1.1. Purpose**

<span id="page-3-1"></span>The purpose of this document is to give the user the information required to install and set up the DLx-MUXDIAGII interface with datalogger function.

## <span id="page-3-2"></span>**1.1.2. Bibliography**

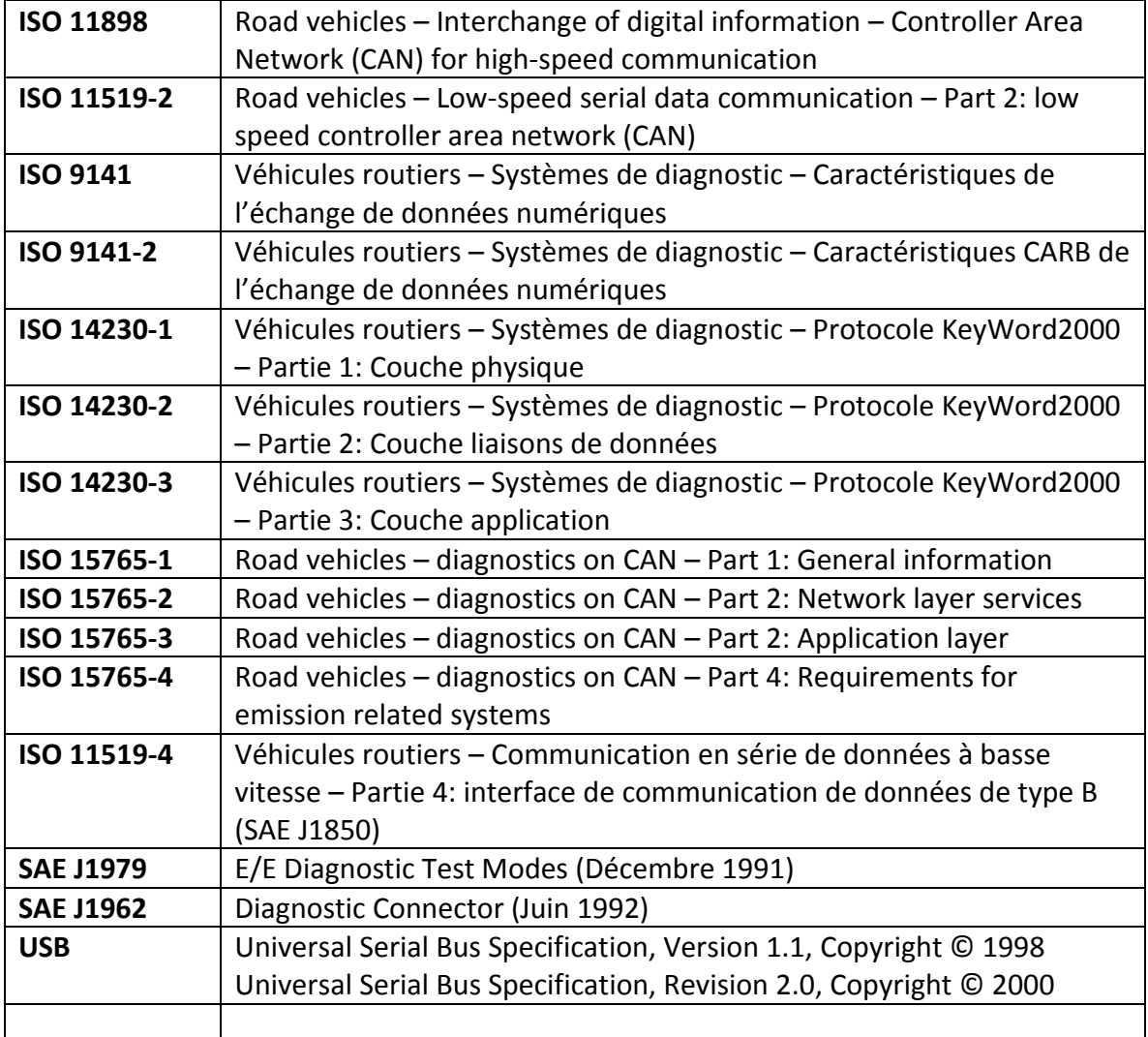

<span id="page-4-0"></span>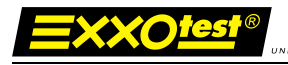

## **2.Presentation**

#### <span id="page-4-1"></span>**2.1.1. General presentation**

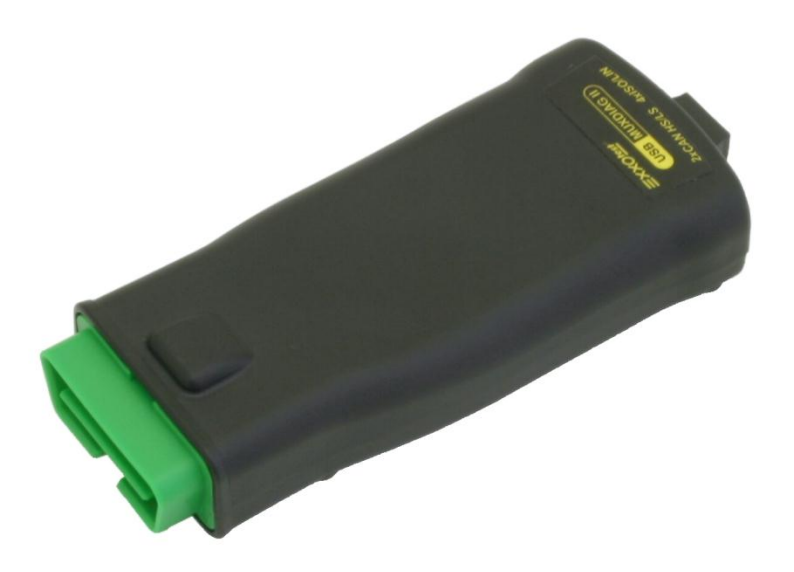

The DLx-MUXDIAGII allows to interface a PC (or a pocket PC) with the CAN and KWP2000 diagnostic channels of a vehicle using an USB link.

The interface has the following channels:

- 1 CAN high speed or CAN low speed *fault tolerant* channel to be chosen through the software.
- 1 CAN high speed channel (Norme ISO 11898)
- 2 LIN channels master or slave or ISO9141 to be chosen through the software.
- 2 ISO9141 channels or LIN master to be chosen through the software.
- 2 analog inputs (1 is used for the power supply survey)
- 100 µ sec clock for events timing

The diagnostic channels are managed by the KWP2000 protocol (ISO14230) for K line communication, or by the DiagOnCAN protocol (ISO15765) for CAN communication.

The DLx-MUXDIAGII interface is powered by the USB port of the linked computer or by the linked vehicle's battery.

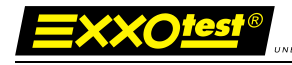

## <span id="page-5-0"></span>**2.1.2. Synoptic**

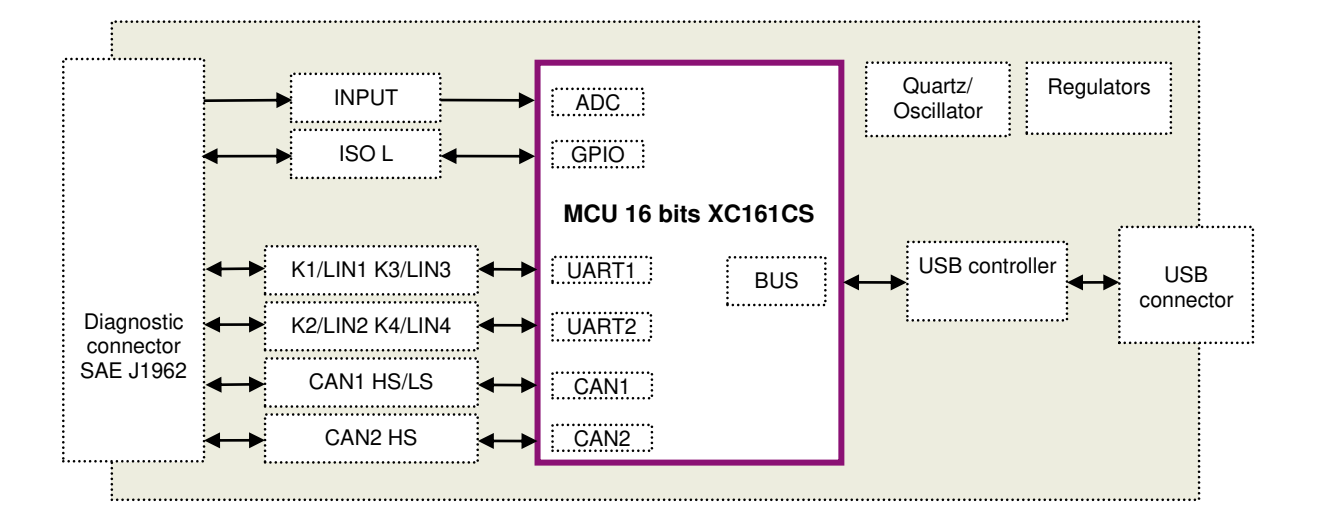

## <span id="page-5-1"></span>**2.1.3. Main characteristics of the CAN channel**

## <span id="page-5-2"></span>**2.1.4. Protocol controller: INFINEON TWINCAN**

- Standard CAN 2.0B
- Standard identifier 11 bits; extended 29 bits
- Transmission / reception of data up to 8 bytes
- Request for distant transmission (RTR)
- Baud rate up to 1 Mbit/sec
- Spy mode (no acknowledgement or error frame)
- Reading of counters of internal errors
- Detailed information in case of bus error

## <span id="page-5-3"></span>**2.1.5. High speed line interface: PHILIPS PCA82C251**

- Standard ISO 11898-24V
- Baud rate up to 1 Mbit/sec
- Channel up to 110 stations on the bus
- Transmission in differential mode
- Short circuit to ground and > 24V battery

## <span id="page-6-0"></span>**2.1.6. Low speed line interface: PHILIPS TJA1054**

- Baud rate up to 125 Kbit/sec
- Channel up to 32 stations on the bus
- Transmission in differential mode
- Possibility to operate on 1 wire
- Detection and treatment of degraded modes
	- o Short-circuit to ground
	- o Short-circuit to VCC
	- o Short-circuit to the battery
	- o Short-circuit between CANH and CANL
	- o Open circuit

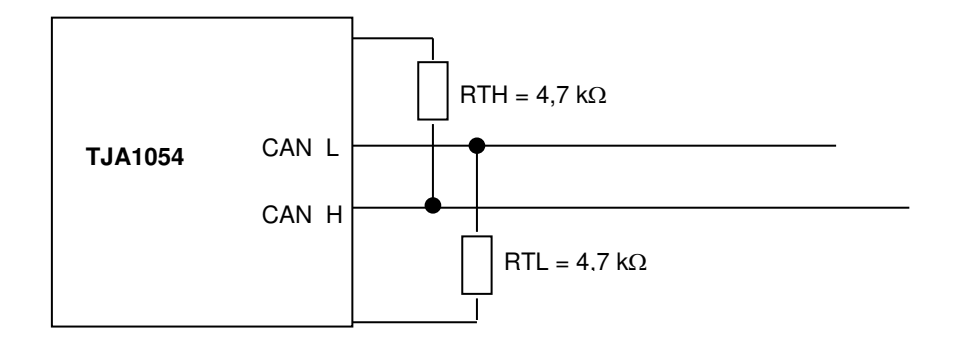

## <span id="page-6-1"></span>**2.1.7. Main characteristics of the LIN/ISO9141 channel**

- Standard ISO 9141 or ISO 14230
- <span id="page-6-2"></span>Baud rate of 9600, 10400, 62500 and 125000 Bauds

### **2.1.8. Line interface : tester mode**

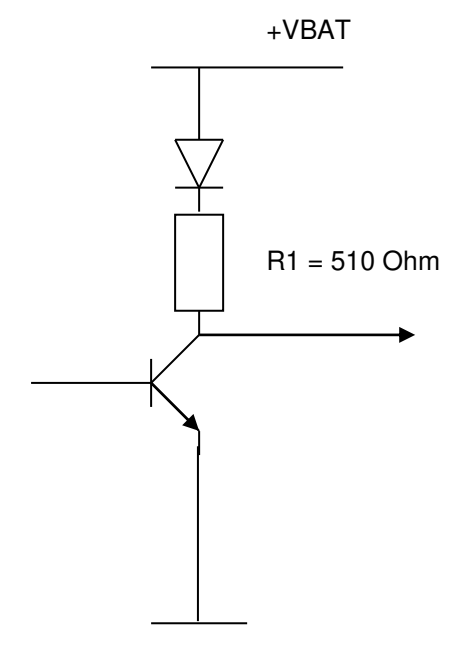

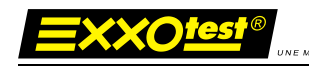

## <span id="page-7-0"></span>**2.1.9. Main characteristics of the LIN channel**

## <span id="page-7-1"></span>**2.1.10. Line interface : MOTOROLA MC33661**

- Specification LIN Rev 1.2, 1.3 and 2.0.

- Baud rate of 2400 bauds, 9600, 19200 and 20883 bauds
- Pull-up resistor configuration in master or salve to be chosen through the software

#### Line emitter / receiver

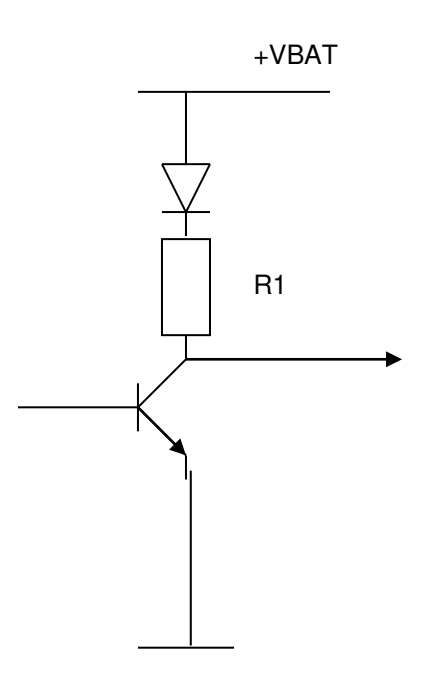

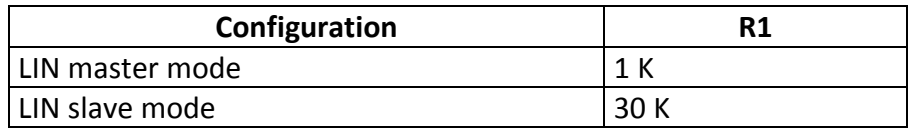

<span id="page-8-0"></span>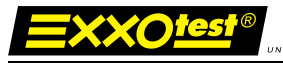

## **3.Technical specifications**

## <span id="page-8-1"></span>**3.1.1. Characteristics**

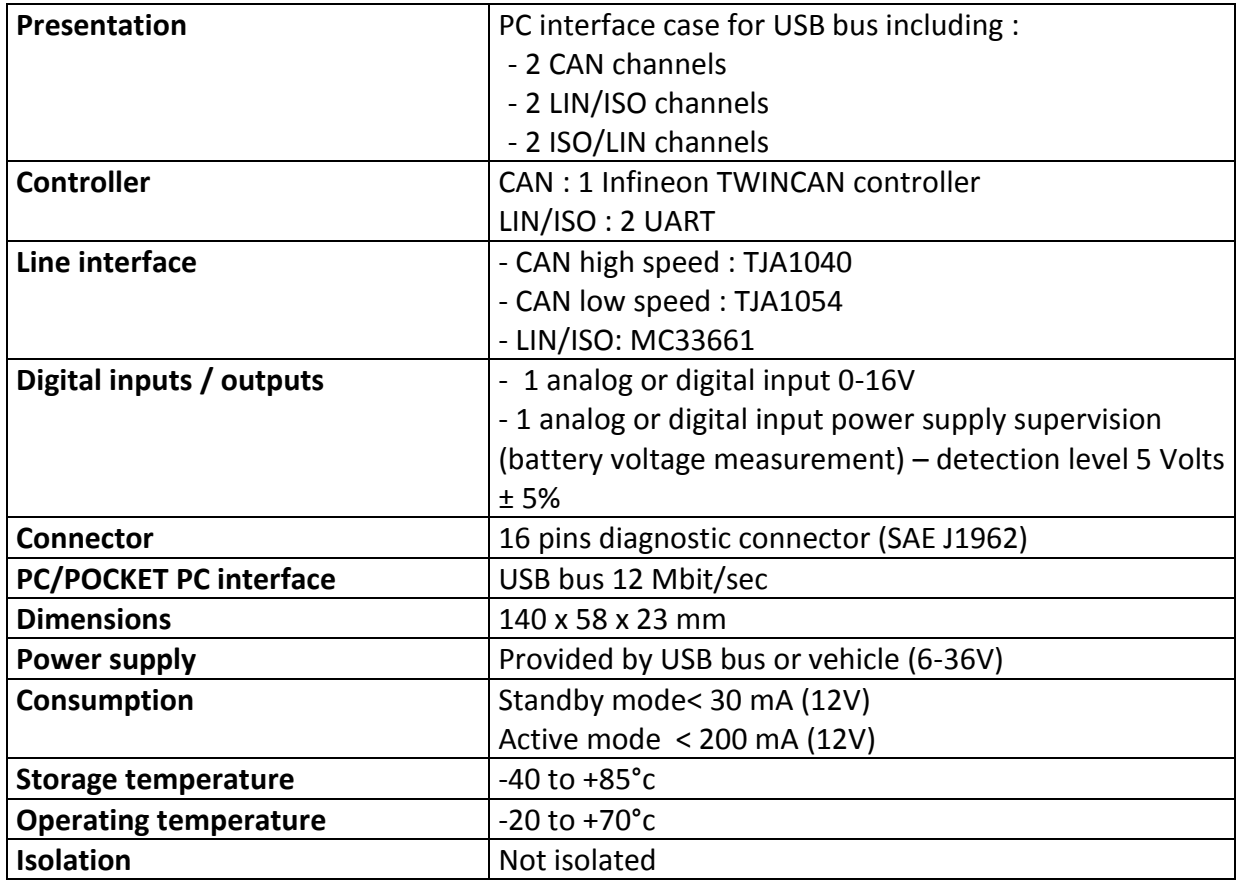

## **3.1.2. ECM Compatibility**

- <span id="page-8-2"></span>- EN 55022 (98) + A1 (00) Mesures des perturbations rayonnées en cage full anéchoide
- EN 55022 (98) + A1 (00) Mesures des perturbations conduites Alimentation AC
- EN 61000-4-2 (95) + A1 (98) + A2 (01) Immunité aux décharges électrostatiques
- EN 61000-4-3 (02) + A1 (02) Immunité aux champs électromagnétiques rayonnés 2 faces
- ISO 7637 (02) Immunité aux perturbations conduites (pulse 1, 2a, 2b, 3a, 3b, 4, 5)

<span id="page-9-0"></span>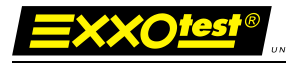

## **4.Connector**

## <span id="page-9-1"></span>**4.1.1. 16 pins J1962 connector**

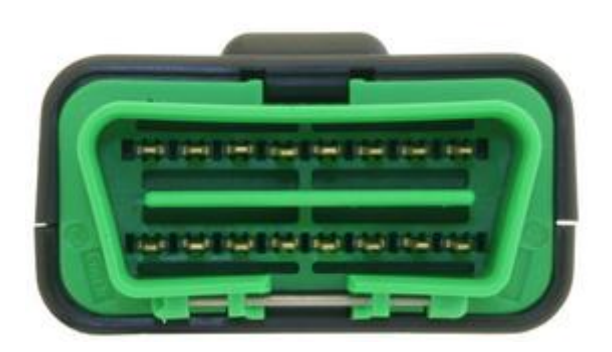

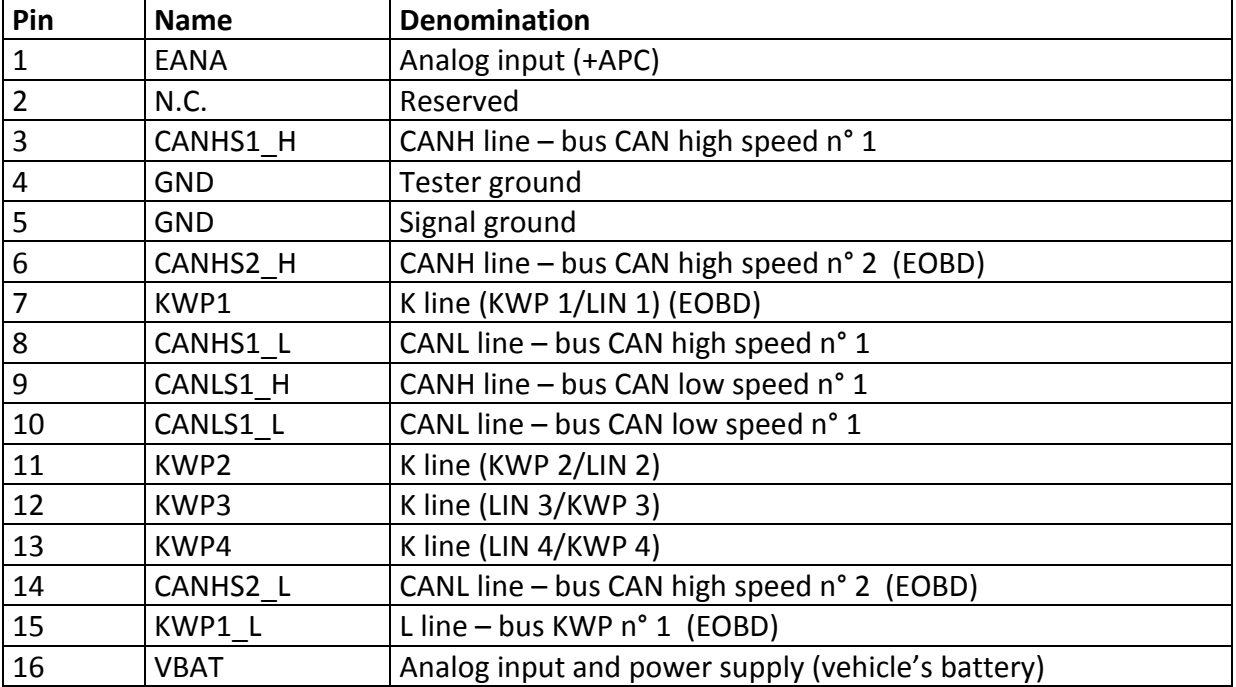

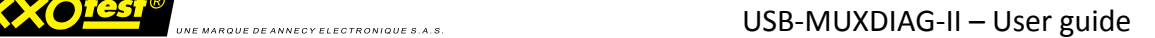

## **4.1.2. USB connector**

<span id="page-10-0"></span>Mini-B type USB connector

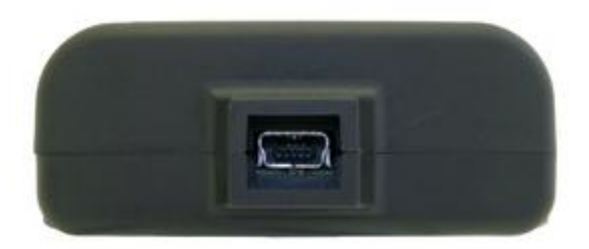

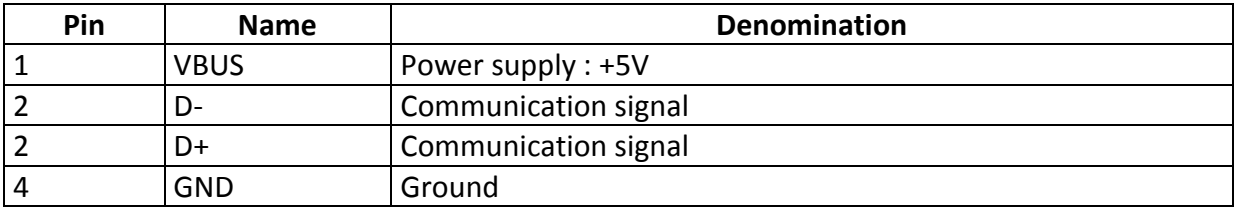

### <span id="page-10-1"></span>**4.1.3. LEDs**

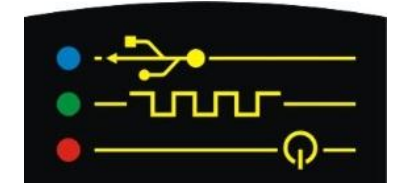

The LEDs indicate:

- Blue ON: correct link with the PC.
- Blue FLASHING: communication with the PC on the way.
- Bleu OFF: No more link with the PC, peripheral deactivated or in stand-by mode ; may also indicates a trouble with USB.
- Green ON: Problem with the embedded software.
- Green FLASHING (slow): correct execution of the embedded software.
- Green FLASHING (quick) : communication with the PC on the way.
- Green OFF: no embedded software, it is needed to reload the software (only if blue and red LEDs are ON).
- Red ON : Correct power supply of the interface.

All LEDs OFF: the interface is not powered or deactivated or in USB stand-by mode.

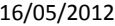

<span id="page-11-0"></span>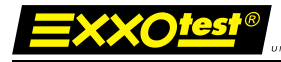

## **5.Datalogger function**

Beyond a simple communication interface, the DLx-MUXDIAG-II proposes also an "autonomous datalogger" function

## <span id="page-11-1"></span>**5.1.Versions**

It exists in 2 versions:

DLO, Data Logger Open, specific "open" box offering a direct access to the memory card. The card can then be easily removed for data extraction using an external CF card reader or simply for its replacement by a higher capacity memory.

DLC, Data Logger Close, specific "close" box preventing access the access to the memory card or its exchange.

## <span id="page-11-2"></span>**5.2.Memory card**

The memory card which is delivered with your datalogger has a 4Gio capacity. This capacity can be extended to 8, 16 or 32Gio.

Warning, it is strongly recommended to use exclusively memory cards validated by us. We do not guarantee the data writing integrity on cards which have not previously being delivered or approved by us.

### <span id="page-11-3"></span>**5.3.« DLC » PC application**

The DLx-MUXDIAG-II datalogger function requires the use of a specific PC application allowing the creation of triggers and the configuration of the start and stop conditions, and the recovery of logged data.

This PC application named « DLC » (Data Logger Control) is at your disposal on your « Kit\_CD\_MUX » as well as on the downloading area of our website [www.exxotest.com](http://www.exxotest.com/)

A specific documentation is devoted to this application.

## <span id="page-12-0"></span>**5.4.Remote control**

A dedicated remote control is systematically delivered with your datalogger. The use of this remote control is not essential but it allows, beyond manual logging start and stop, to clearly visualize the working status of the datalogger.

## <span id="page-12-1"></span>**5.4.1. Characteristics**

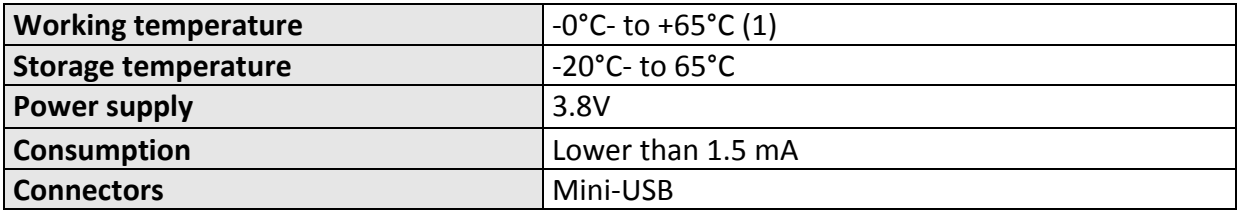

(1) Due to the battery. -20°C +65°C for the wake-up (battery's charge)

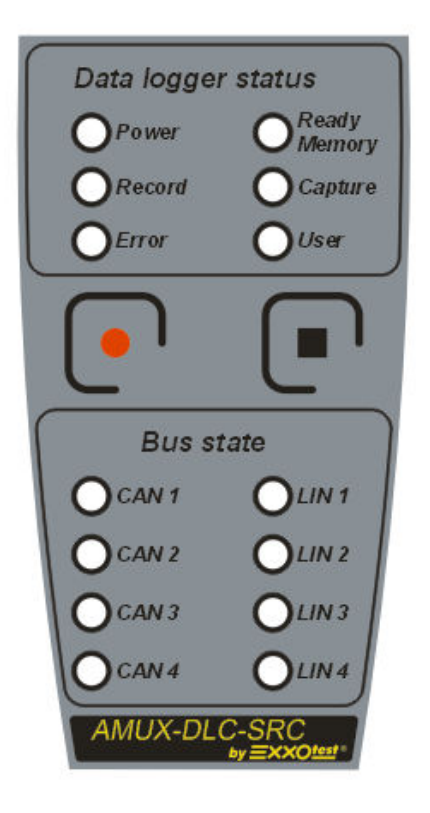

## **5.4.1. Functional description**

### <span id="page-13-0"></span>**Principle of flashing LEDs on the remote:**

During a total period of 1 second, each diode can turn on 1, 2 or 3 times during 250ms to indicate the following modes:

- mode A for a slow flashing,
- mode B for a quick flashing.

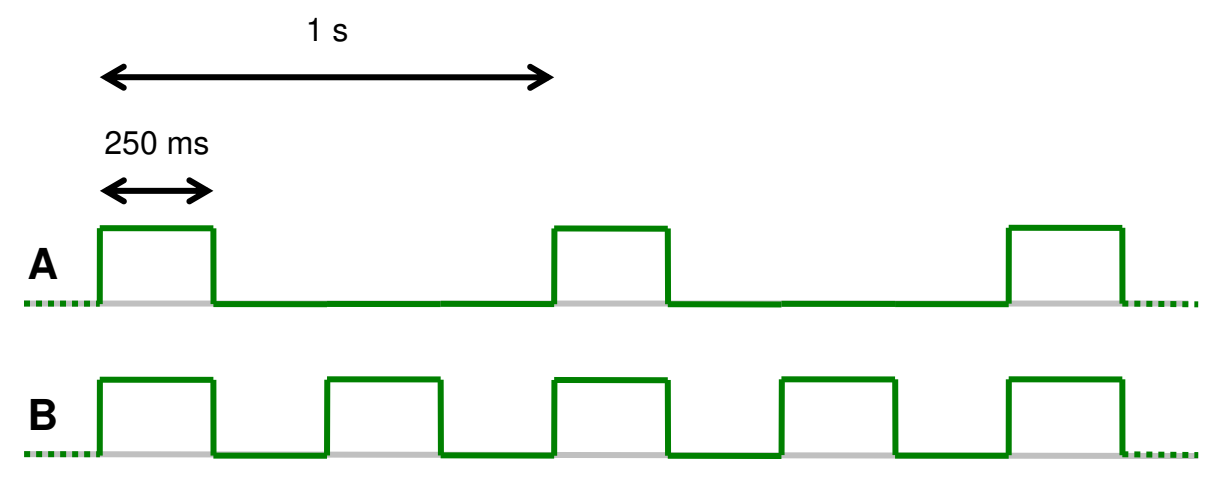

#### <span id="page-13-1"></span>Operation of the 6 top LEDs

## **Power**

1) The green "**Power**" diode lights **fixed light** to mean the power of the logging device. It stays **OFF** when the datalogger is in "Stand-by" mode

## **Record**

- 1) The blue "**Record"** diode stays **OFF** if no recording is in progress.
- 2) The blue "**Record"** diode lights **fixed light** during the recording period, until receiving a stop condition.
- 3) The blue "**Record"** diode **flashes rapidly (mode B)**, during the recording phase of post-trig, since the presence of the stop condition until the timer expires.

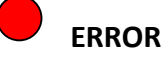

- 1) The red "**Error**" diode lights **fixed light** when a technical problem occurs in the datalogger:
	- a. Full memory error
	- b. Loss of I2C communication
- *2)* The red "**Error"** diode **flashes rapidly (mode B)**, in case the associated box or interface does not have any "**DLC**" license.
- *3)* The red "**Error**" diode stays OFF at the moment of powering the datalogger.

*Note: a "hardware" timer of 3 seconds is implemented into the remote control to delay the lighting of this diode and then avoid its untimely lighting at each powering.*

## **Memory**

- 1) The green "**Memory**" diode stays **OFF** if no recording program is installed in the datalogger or if the free memory space is lower than 5%.
- 2) The red "**Memory**" diode stays **OFF** if no recording program is installed in the datalogger or if the free memory space is higher than 25%.
- 3) The green "**Memory**" diode lights fixed light if a recording program is installed in the datalogger or if the free memory space is higher than 5%.
- 4) The red "**Memory**" diode lights fixed light if a recording program is installed in the datalogger or if the free memory space is lower than 25%.

*Note: The "Memory" diode lights to indicate that the datalogger is ready to work, the color shows the occupied memory space rate: green from 0 to 75%, orange from 75 to 95%, red over 95%. In case the memory is full, the red "Error" diode also lights.* 

## **Capture**

- 1) The yellow "**Capture**" diode stays OFF if no record has been realized since the opening of the session.
- 2) The yellow "**Capture**" diode lights fixed light if at least 1 record has been realized since the opening of the session.

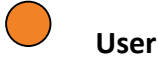

1) Bicolor diode lighting accordingly to the status of its associated triggers or conditions (1 for the green diode, 1 for the red diode)

*Note: To avoid any untimely lighting of the « error » diode at the remote control powering, the display of all diodes is delayed of 1 second.* 

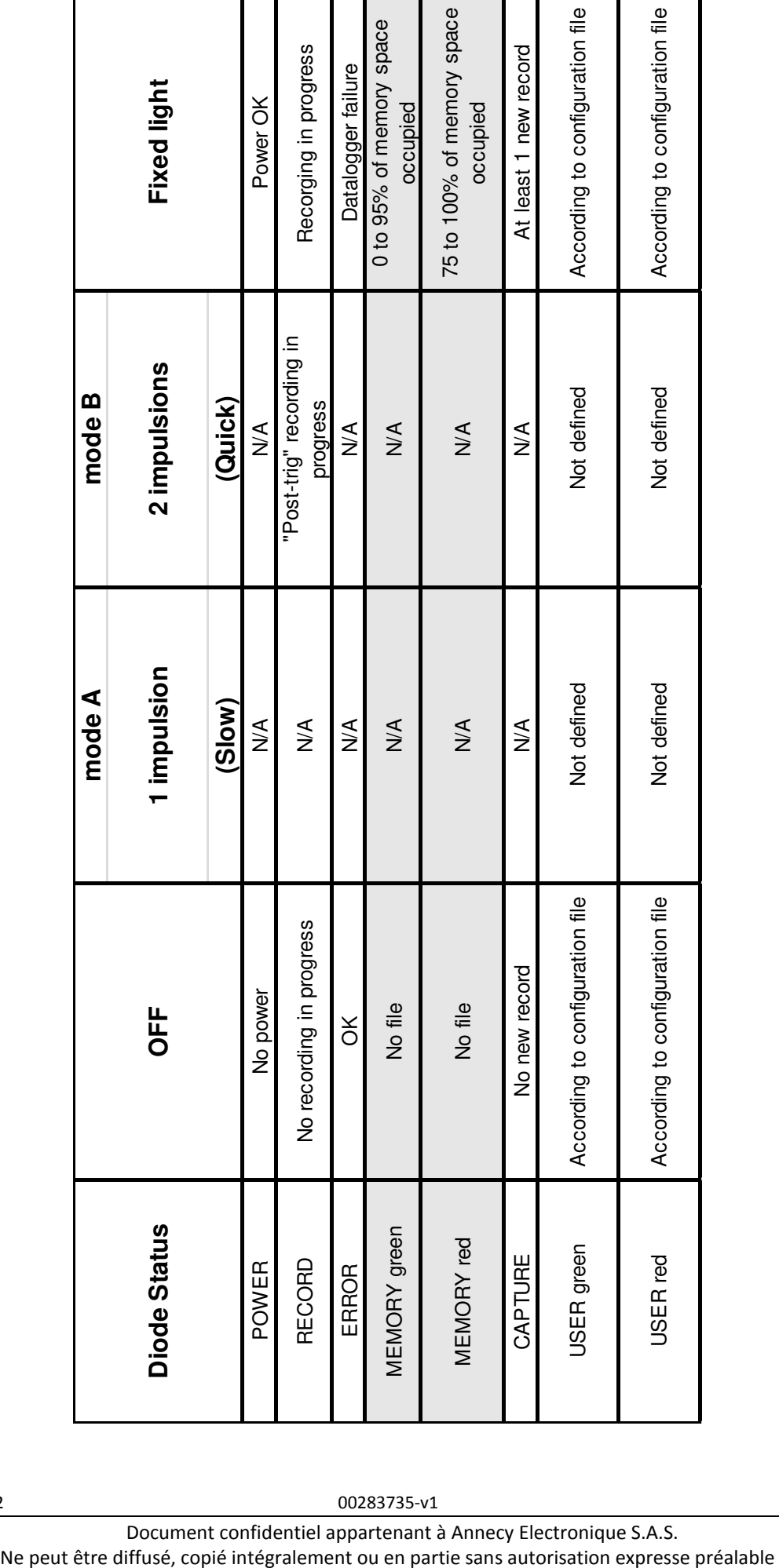

Document confidentiel appartenant à Annecy Electronique S.A.S.

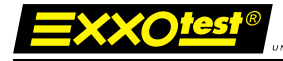

## <span id="page-16-0"></span>Working of the 8 down LEDs

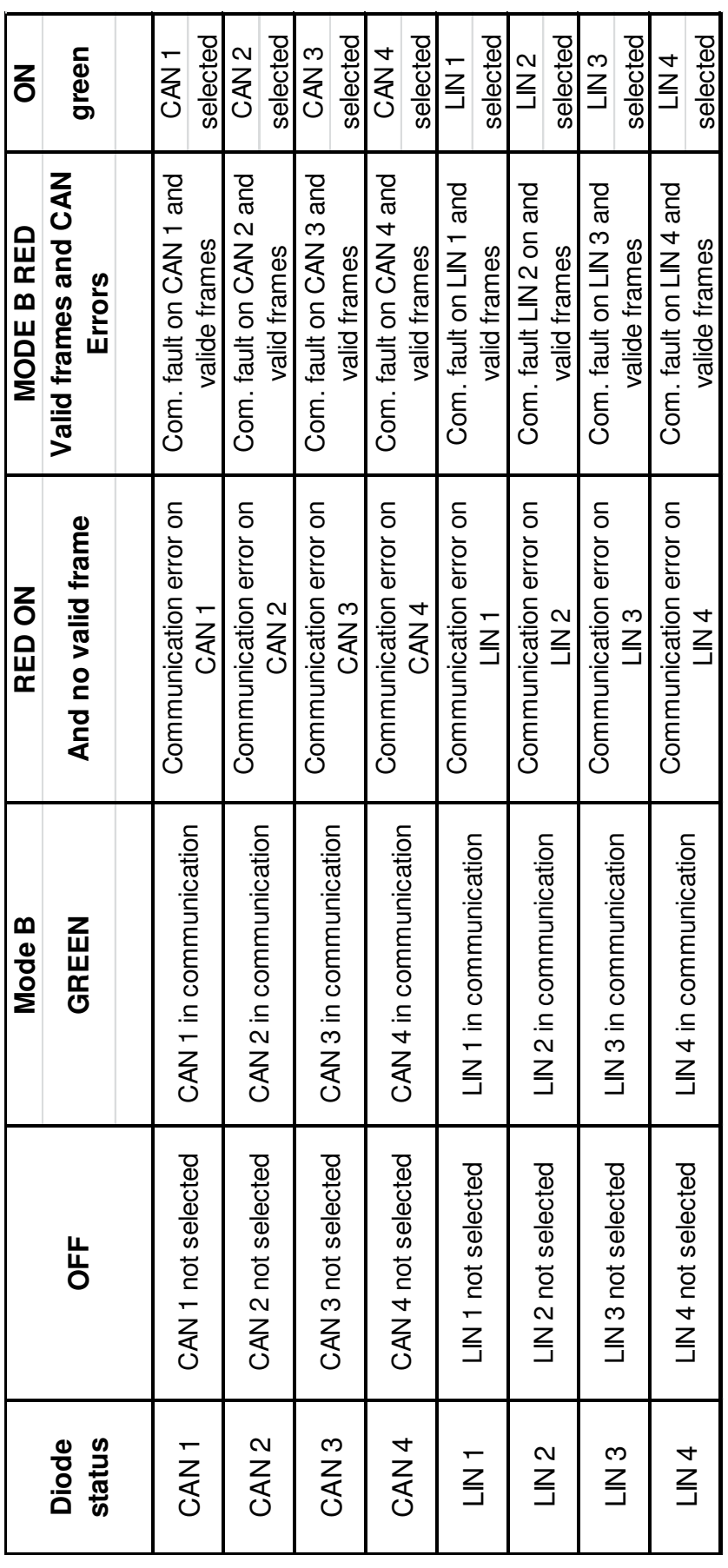

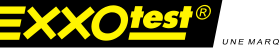

### <span id="page-17-0"></span>**5.4.2. Buttons working**

#### <span id="page-17-1"></span>"Start" button

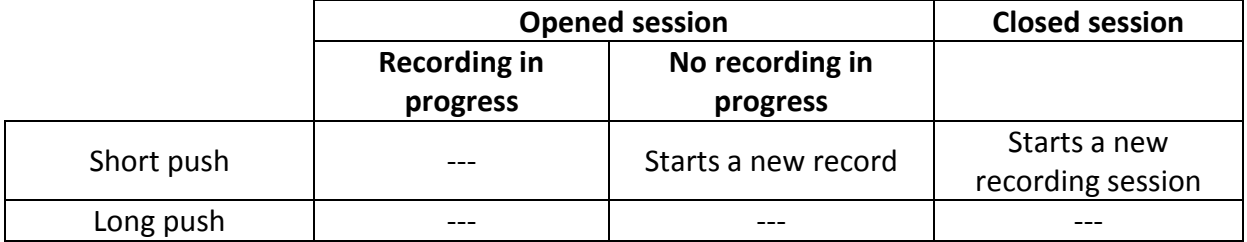

The "start" button allows the wake-up of the datalogger in standard stand-by mode and extended stand-by mode, applying a voltage onto the USB power supply, due to an accumulator.

### <span id="page-17-2"></span>"Stop button"

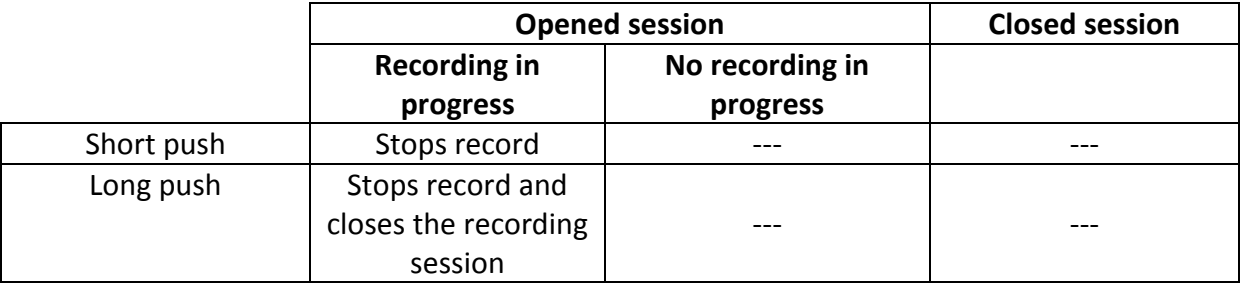

<span id="page-18-0"></span>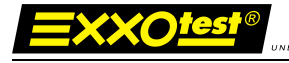

## **6.Drivers**

## <span id="page-18-1"></span>**6.1.1. Drivers history**

## <span id="page-18-2"></span>**6.1.2. USB Drivers**

Until now, two drivers allowed the installation of EXXOTEST® USB interfaces

- $\circ$  The 1<sup>st</sup> one, based on a proprietary development kit (JUNGO), named WINDRIVER in our applications, is now obsolete and its support will be interrupted on next March  $1^{\text{st}}$  2012.
- $\circ$  The 2<sup>nd</sup> one, based on a Microsoft development kit, named EXXOTEST or EXXOTEST USB in our applications replaces now the  $1<sup>st</sup>$  one.

Both of them are supported by a same "generic" software library "MUXDLL.dll" since its 6.1.7 version.

### <span id="page-18-3"></span>**6.1.3. Windriver drivers**

 « Windriver » is the historical « Jungo » driver used since the first EXXOTEST® hardware and software developments.

It is now obsolete and its support will be interrupted on next March 1<sup>st</sup> 2012.

### <span id="page-18-4"></span>**6.1.4. Exxotest v1.x and v2.x drivers**

The development of the "Exxotest" driver was justified by the needs of performances which were not covered by the "Windriver " version and by the will of ANNECY ELECTRONIQUE to fully master the scalability of its actual and next generations of MUX interfaces.

Again in a way of performance, especially justified by the need to offer a driver version compatible with 64bits Windows OS, the Exxotest driver has undergone a major overhaul in 2011 to reach a version now identified 2.x

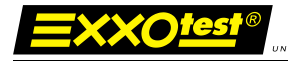

## Supported operating systems

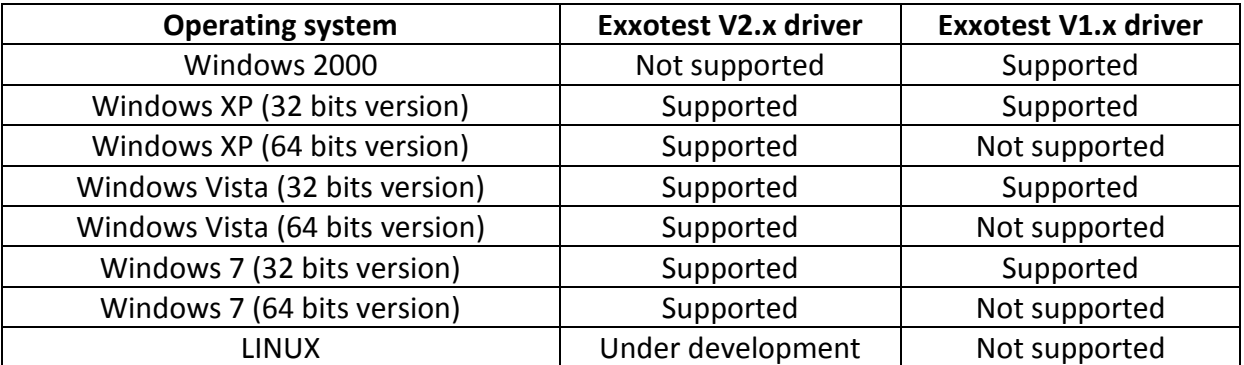

## <span id="page-19-0"></span>**6.1.5. PCI drivers**

Supported operating systems

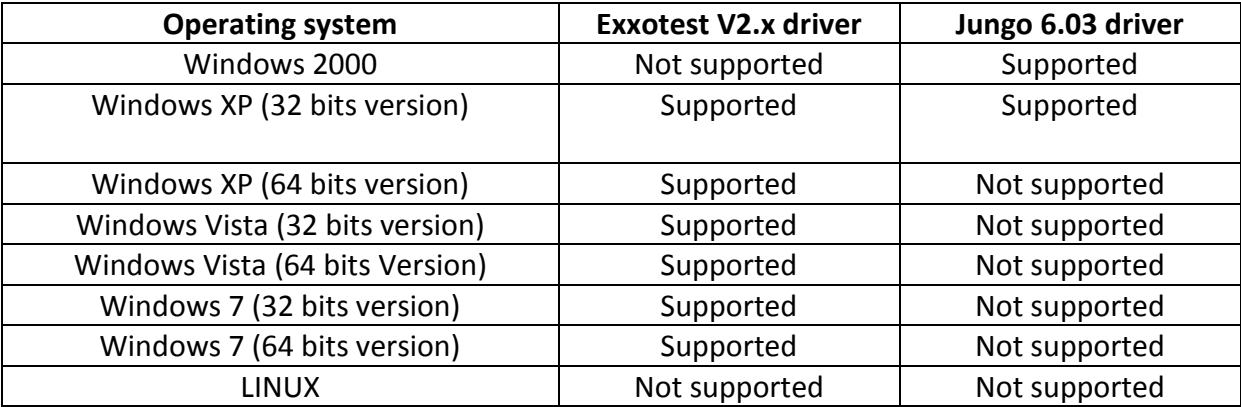

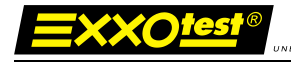

## <span id="page-20-0"></span>**6.1.8. Warning**

This new generation of drivers covering all XP to Seven, 32 and 64 bits Windows operating systems for USB and 2000 to XP 32 bits Windows operating systems for PCI, is now available on the "downloads" webpage of [www.exxotest.com](http://www.exxotest.com/) and in our "KIT CD MUX" in the form of an utility named:

« EXXOTEST® Driver Kit and utilities »

All EXXOTEST® applications and utilities available on the Exxotest downloads webpage of and in our "KIT CD MUX" have been updated to run optimally with this new generation of drivers:

- o MUXTRACE EXPERT 4.86 version or higher
- $\circ$  DLC / DLC Light 1.19 version or higher
- o MUXSERVER 1.25 version or higher
- $\circ$  USBMAJ 2.13 version or higher
- $\circ$  DCP 1.14 version or higher

applications (car manufacturer, component manufacturer, test bench, …), **you should ensure** that the designers and / or suppliers of Extrem, m<sub>1</sub>, you dinoure choure that the acordination and **If you do use EXXOTEST® communication interfaces with third party**  these applications have approved the use of these new drivers and updated their applications accordingly.

**In the absence of information of providing of these new drivers from them side, we recommend the continued use of the Exxotest driver v1.47 (USB Driver Kit 1.47 installer)**

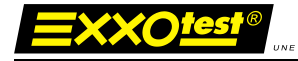

## <span id="page-21-0"></span>**6.1.9. Installation**

## **6.1.10. Installation goal**

<span id="page-21-1"></span>The new driver installation goal is to improve the performances of applications working with EXXOTEST® card and interfaces through USB and PCI buses.

## **6.1.11. Warning**

<span id="page-21-2"></span>To support this update, any application which is not provided by Annecy Electronique and which works with Exxotest card or interface (proprietary application) must realize a "dynamic load" of the software library or being recompiled with this new library.

**You are strongly advised to check with people who develop these applications before performing this driver update.** 

## <span id="page-21-3"></span>**6.1.12. Driver installation and applications update**

The driver update will be performed accordingly to following steps:

- Either from the KIT CD MUX (if 2012 version or higher) that came with your EXXOTEST® card or interface, or from a downloaded version from the [www.exxotest.com](http://www.exxotest.com/) downloads webpage, execute the installation file :

#### « **Exxotest\_MUX\_driver\_kit\_2.x.x »**

- EXXOTEST® applications update:
	- o MUXTRACE EXPERT 4.86 version or higher
	- $\circ$  DLC / DLC Light 1.19 version or higher
	- o MUXSERVER 1.25 version or higher
	- o USBMAJ 2.13 version or higher
	- $\circ$  DCP 1.14 version or higher
- Update of the software libraries (MUXDLL.dll) associated to your proprietary (non EXXOTEST®) working with EXXOTEST® card or interfaces. Attention: Check with the supplier or service responsible for distributing these applications to the good compatibility of these applications before installing the EXXOTEST® Driver Kit and utilities v2.xx
- Update of the firmware of your EXXOTEST® interface (USB only) using the USBMAJ utility version 2.13 or higher.

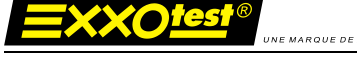

## **6.1.13. Execution of the installation file**

<span id="page-22-0"></span>**Step 0**: Place the installation CD that came with your hardware in the CD drive of your computer, select the « Drivers » page and launch the installation of the « **Exxotest\_MUX\_driver\_kit\_2.x.x »** file or visit the download area of the [www.exxotest.com](http://www.exxotest.com/) website to download and execute this file's latest version.

**Step 1 :** Starting the drivers installation

We recommend you at this step to check that no USB EXXOTEST<sup>®</sup> is connected to your PC

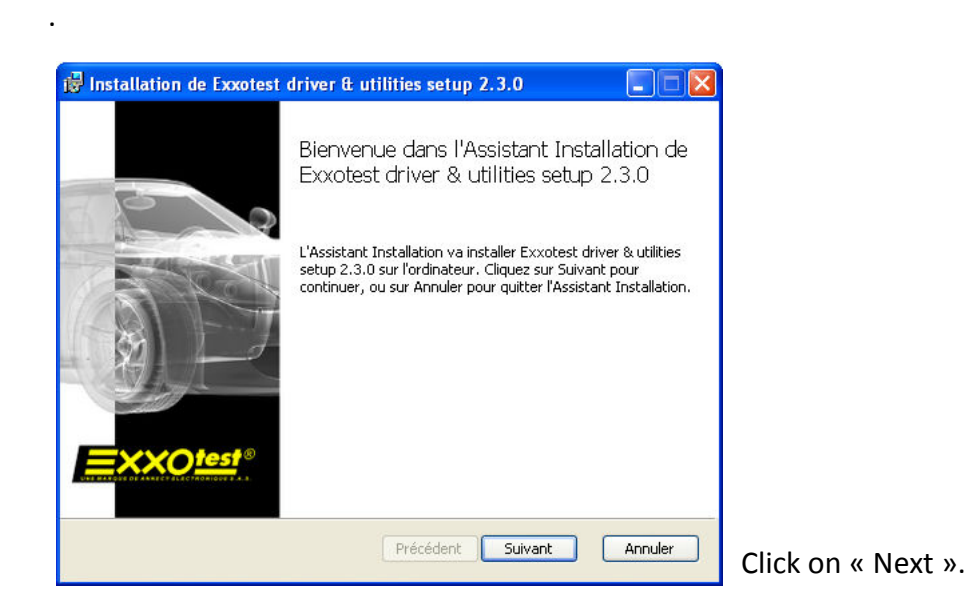

**Step 2 :** Final user license contract agreement

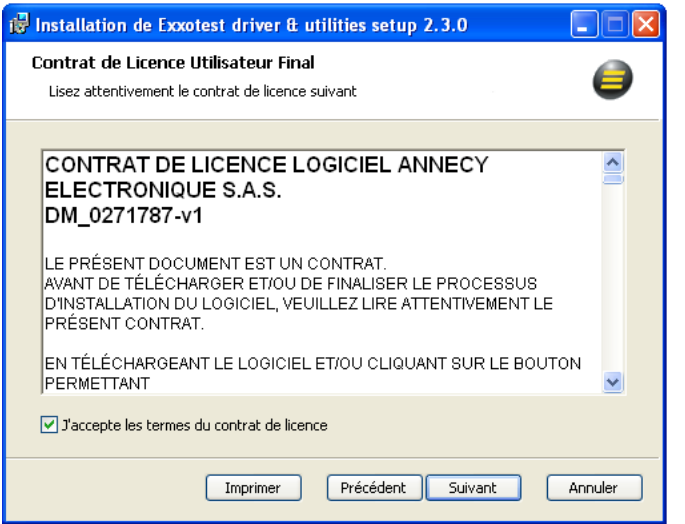

After reading of the license contract, tick « I accept » and click on « next » to continue the procedure.

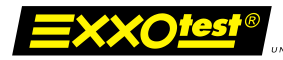

#### **Step 3 :** Installation options selection

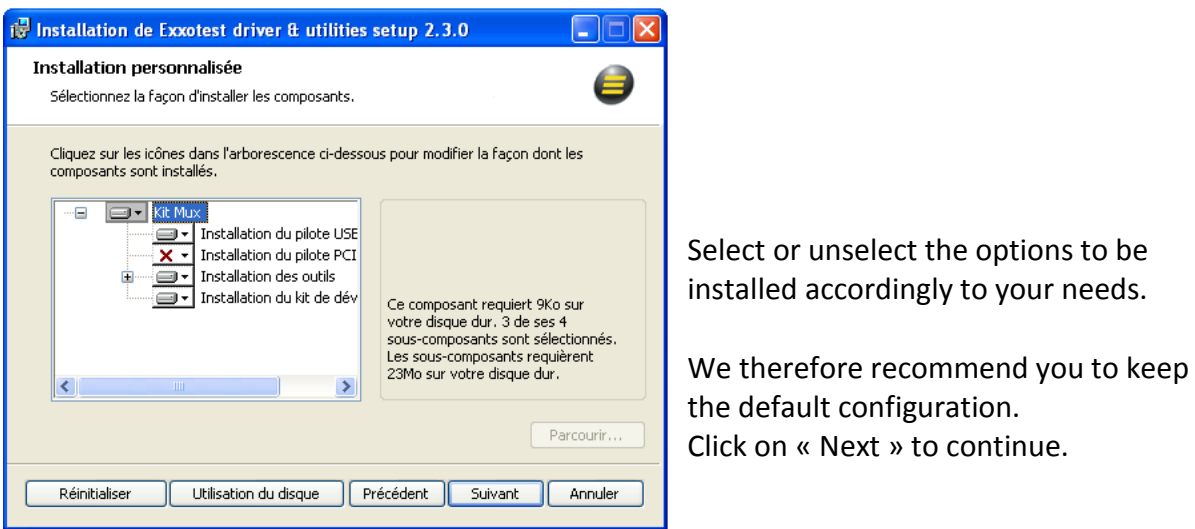

WARNING: PCI cards users, the PCI driver installation is not activated in the default configuration. WE then recommend you to proceed as described here below.

**Etape 3 bis : PCI card users only** 

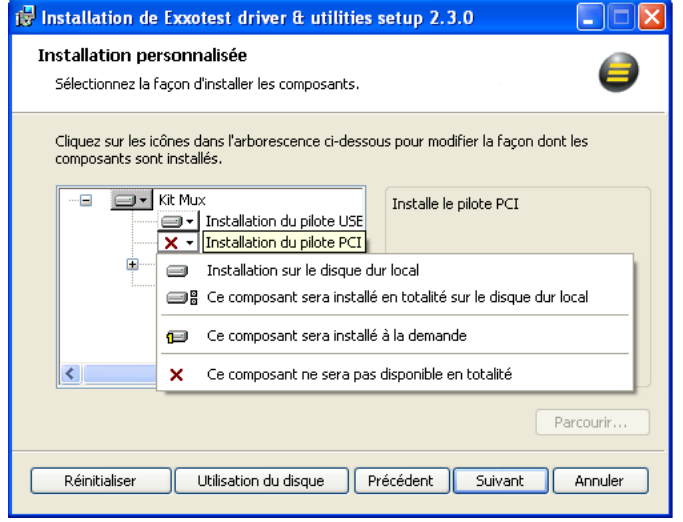

Click on the button in front of "PCI driver installation", select the option and click on "Next" to continue.

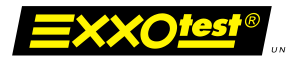

#### **Step 4 :** Starting the installation

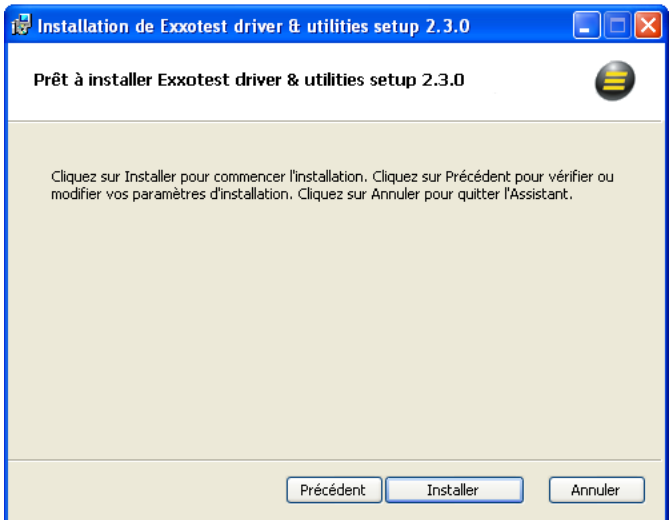

Click on "next » to start the installation as configured previously.

#### **Step 5 :** Installation

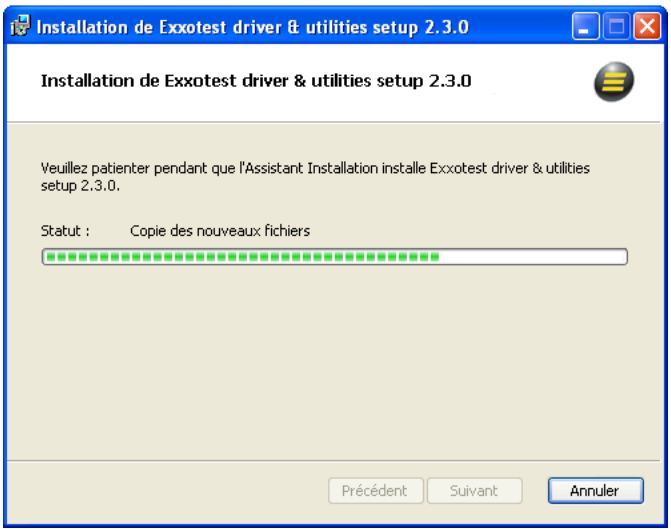

Installation in progress, no action from your part is required.

Note: the status indicator may, in certain operations stand still for several minutes.

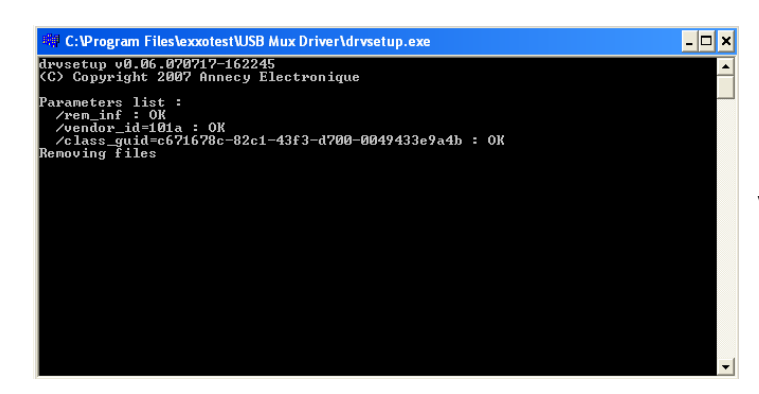

Deleting of oldest drivers found on your PC

No action from your part is required.

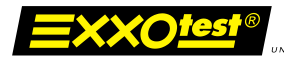

#### **Etape 6 :** End of installation

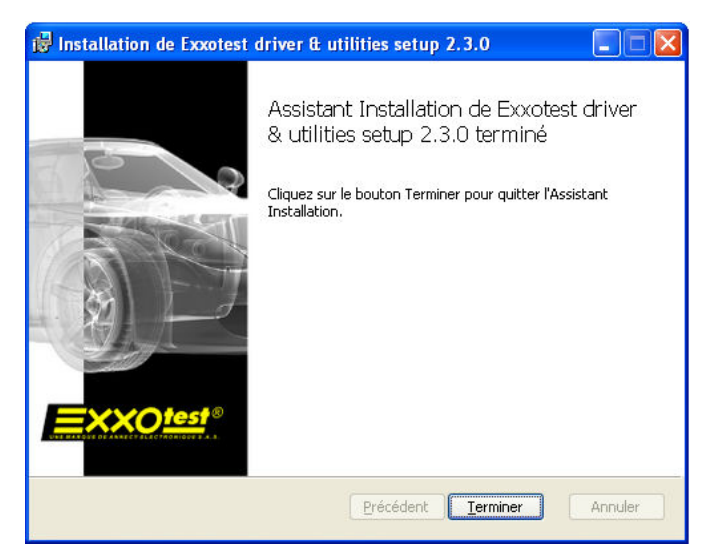

Click on « Finish » to end the installation.

You can now connect your interface(s) to the PC, they will be automatically detected and installed.

<span id="page-26-0"></span>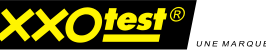

## **7.Troubleshooting**

## <span id="page-26-1"></span>**7.1.1. Indications apportées par l'état LEDS de l'interface**

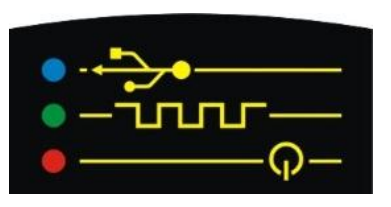

The LEDs indicate:

- Blue ON: correct link with the PC.
- Blue FLASHING: communication with the PC on the way.
- Bleu OFF: No more link with the PC, peripheral deactivated or in stand-by mode ; may also indicates a trouble with USB.
- **Green ON: Problem with the embedded software.**
- Green FLASHING (slow): correct execution of the embedded software.
- Green FLASHING (quick) : communication with the PC on the way.
- Green OFF: no embedded software, it is needed to reload the software (only if blue and red LEDs are ON).
- Red ON : Correct power supply of the interface.

All LEDs OFF: the interface is not powered or deactivated or in USB stand-by mode.

## <span id="page-26-2"></span>**7.1.2. Technical support**

**In case of any failure or help need during or after this installation, please feel free to contact our technical support « MUX »:**

- **E-mail [: support.mux@exxotest.com](mailto:support.mux@exxotest.com)**
- **Phone: +33 (0) 450 02 34 34**

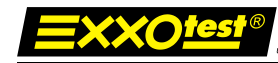

## **ANNEX: Optional adapter AMUX-2C2L**

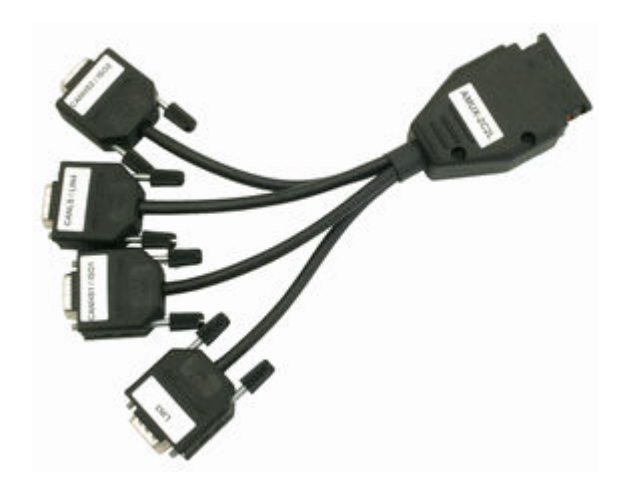

#### **Pinout**

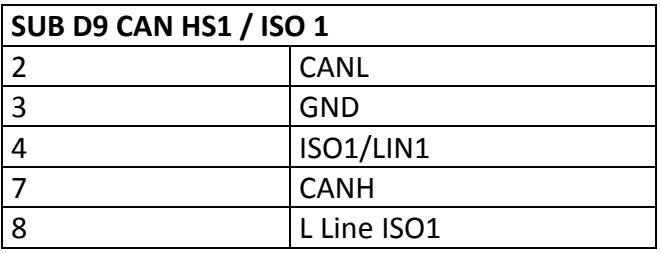

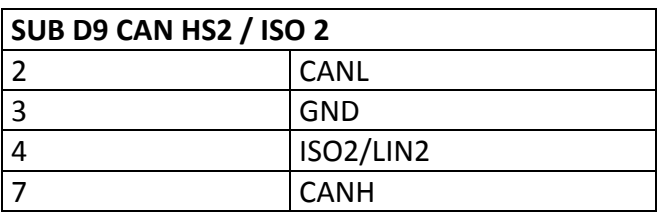

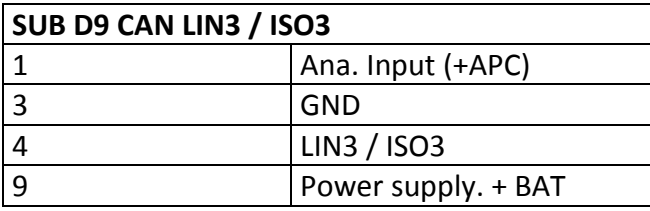

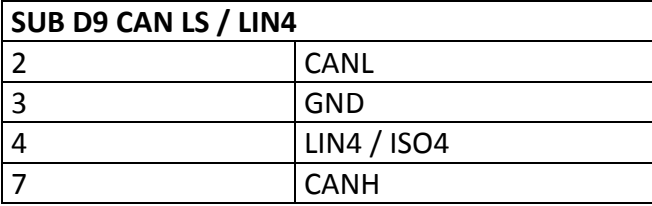

<span id="page-28-0"></span>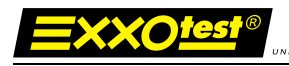

## **Successive editions list**

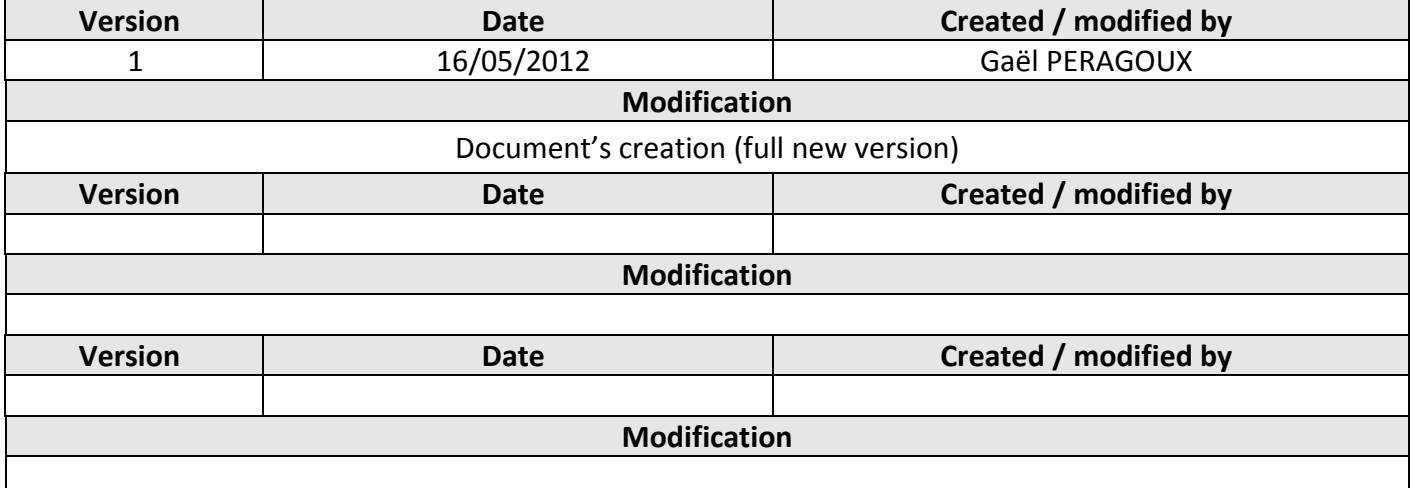